## Riparare geometrie

Alcuni processi su dati vettoriali in GIS possono dare errori legati a geometrie che non vengono ritenute valide. Sotto uno schema di geometrie valide (verdi) e non valide (rosse):

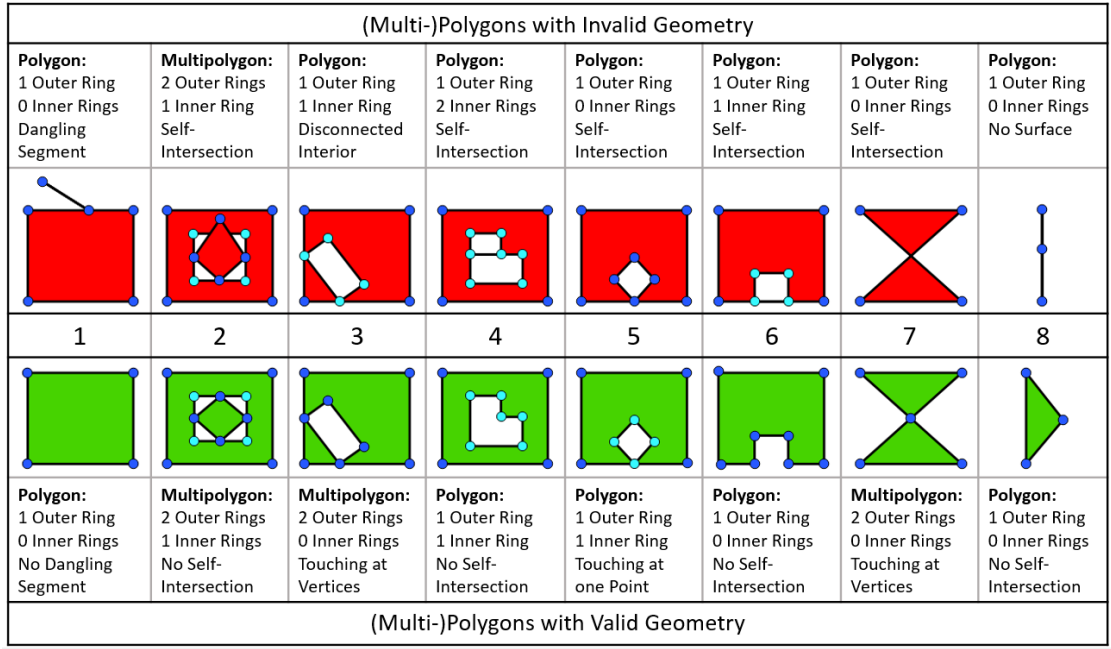

Fonte: [https://blogs.sap.com/wp-content/uploads/2016/08/schaubild23\\_1026026.png](https://blogs.sap.com/wp-content/uploads/2016/08/schaubild23_1026026.png) 

In caso di geometrie non valide avrete messaggi di errore come sotto.

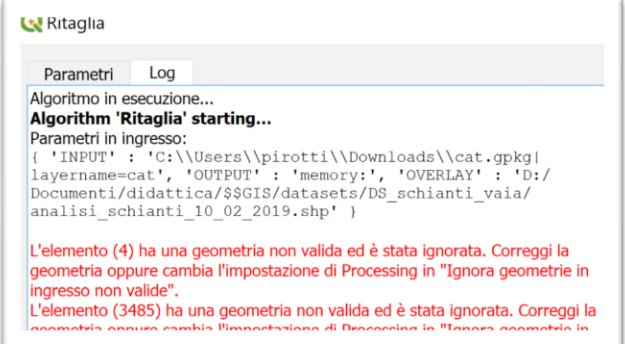

In questo caso avete due opzioni, (la seconda migliore per ovvi motivi)

**OPZIONE 1** - modificare l'opzione nel pannello sotto che potete aprire dalla voce di menù "Impostazioni"➔"opzioni"➔"processing" e facendo *doppio click* al valore della voce "Filtro elementi non valido" e scegliendo "Ignora elementi con geometrie non valide"

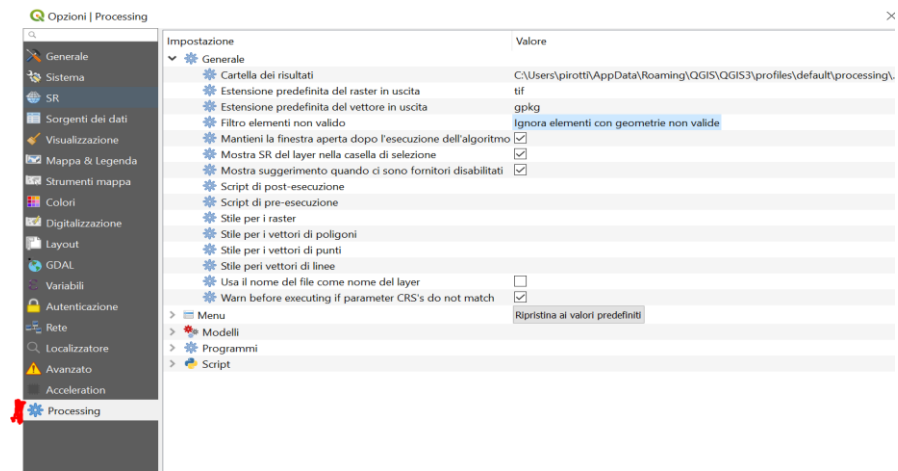

**OPZIONE 2** - Andare sul pannello "Processing"➔"Strumenti" e cercare la parola chiave "valid…" come in figura sotto. Scegliere il modulo "Ripara Geometrie". **Questo modulo GIS vi sarà molto utile** in quanto è possibile avere dei dati non validi (infatti questo è preso dalla Regione Veneto, solitamente attenta alla validità dei dati, ma in questo caso ha fornito alcuni poligoni non validi) che potrebbero bloccare la procedura di analisi. Questo modulo risolve il problema.

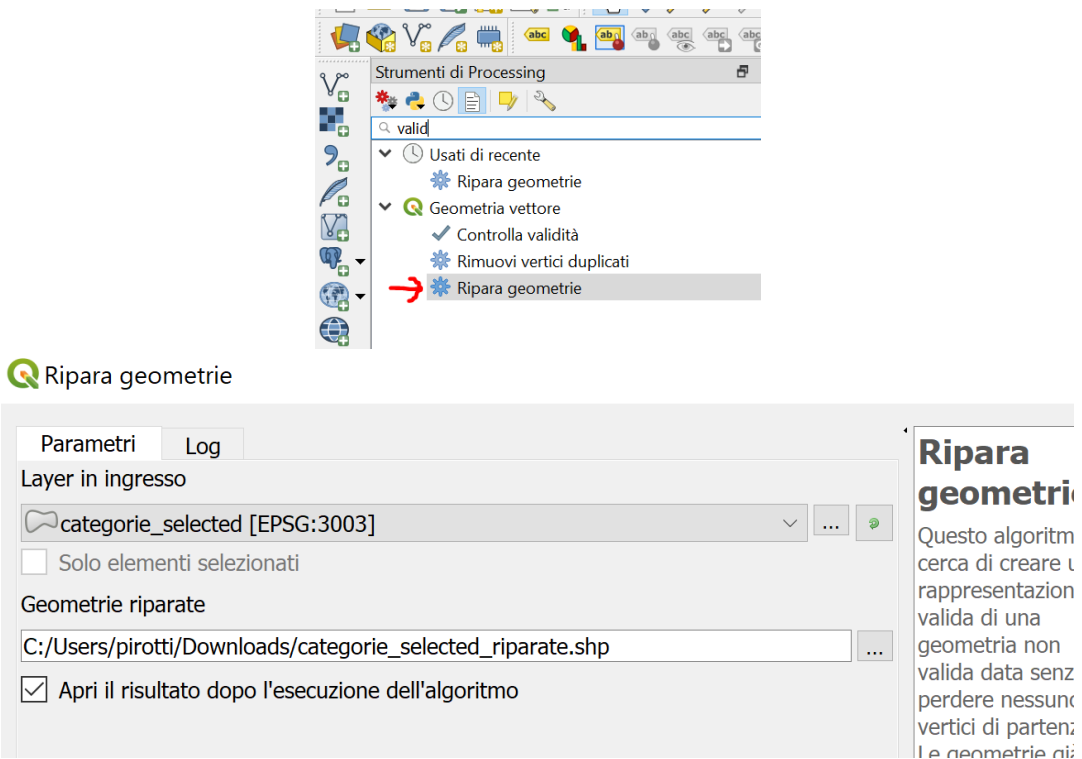

Il risultato sarà un nuovo livello apparentemente identico ma con le geometrie valide. Possiamo usare questo nuovo livello per procedere con le elaborazioni, senza rimanere bloccati da errori nelle geometrie.